#### 2 Finish Windows setup

Terminer l'installation de Windows | Finalizar configuración de Windows إنهاء إعداد Windows

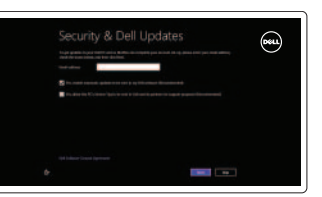

#### 3 Explore resources

Explorer les ressources | Explorar recursos استعراض الموارد

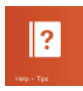

### Shortcut keys

Raccourcis clavier | Teclas de acceso directo مفاتيح االختصار

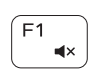

#### Mute audio

Couper le son | Silenciar el audio كتم الصوت

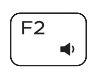

#### Decrease volume

Diminuer le volume sonore | Disminuir el volumen خفض مستوى الصوت

#### ∫ F3  $\blacksquare(\mathbf{y})$

#### Increase volume Augmenter le volume sonore | Aumentar el volumen رفع مستوى الصوت

#### Play previous track/chapter

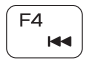

Lire le morceau ou le chapitre précédent Reproducir pista o capítulo anterior تشغيل المسار/الفصل السابق

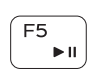

#### Play/Pause

Lire/Pause | Reproducir/Pausar تشغيل/إيقاف مؤقت

#### Play next track/chapter

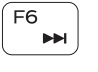

Lire le morceau ou le chapitre suivant Reproducir pista o capítulo siguiente

تشغيل المسار/الفصل التالي

Switch to external display Basculer vers un moniteur externe | Cambiar a la pantalla externa التبديل إلى الشاشة الخارجية

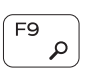

Open Search charm Ouvrir l'icône Rechercher | Abrir charm Buscar افتح اختصار البحث

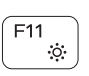

Decrease brightness

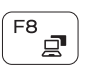

Diminuer la luminosité | Disminuir brillo تخفيض مستوي السطوع Increase brightness

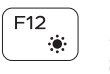

Activez la sécurité et les mises à jour Activar seguridad y actualizaciones تمكين الأمان والتحديثات

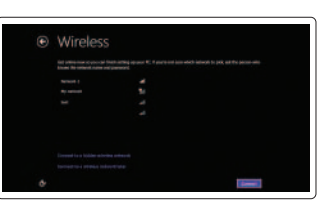

Augmenter la luminosité | Aumentar brillo رفع مستوى السطوع

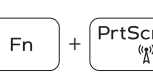

#### Turn off/on wireless

Activer/désactiver le sans fil Activar/desactivar la función inalámbrica تشغيل/إيقاف تشغيل االتصال اللاسلكي

#### Toggle Fn-key lock

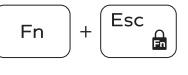

#### Verrouiller/Déverrouiller la touche Fn Alternar bloqueo Fn-tecla

تبديل قفل مفتاح Fn

#### NOTE: For more information, see *Specifications* at dell.com/support .

REMARQUE : Pour plus d'informations, consulter la section *Caractéristiques*  sur dell.com/support .

NOTA: Para más información consulte *Especificaciones* en dell.com/support .

**ملاحظة:** لمزيد من المعلومات، راجع المواصفات على العنوان **support/com.dell**.

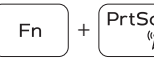

## $[PrtScr]$

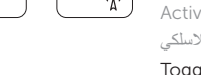

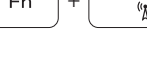

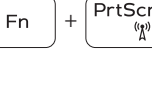

#### Connect the power adapter and press the 1 power button

Connecter l'adaptateur d'alimentation et appuyer sur le bouton Marche/Arrêt

Conecte el adaptador de energía y presione el botón de encendido توصيل مهايئ التيار والضغط على زر التشغيل

# كالمسا  $\fbox{1.5cm} \begin{picture}(20,20) \put(0,0){\dashbox{0.5}(20,0){ }} \thicklines \put(0,0){\dashbox{0.5}(20,0){ }} \thicklines \put(0,0){\dashbox{0.5}(20,0){ }} \thicklines \put(0,0){\dashbox{0.5}(20,0){ }} \thicklines \put(0,0){\dashbox{0.5}(20,0){ }} \thicklines \put(0,0){\dashbox{0.5}(20,0){ }} \thicklines \put(0,0){\dashbox{0.5}(20,0){ }} \thicklines \put(0,0){\dashbox{0.5}(20,0){ }} \thicklines \$

#### Help and Tips

Aide et astuces | Ayuda y sugerencias التعليمات والتلميحات

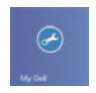

 $\bigcircled{\hspace{-2pt}}\raisebox{-2pt}{\hspace{-2pt}}\raisebox{-2pt}{\hspace{-2pt$ 

#### My Dell Mon Dell | Mi Dell

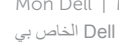

#### جهاز Dell الخاص بي

Register your computer Enregistrer votre ordinateur | Registrar el equipo تسجيل الكمبيوتر

#### Enable security and updates

#### Sign in to your Microsoft account or create a local account

Connectez-vous à votre compte Microsoft ou créez un compte local Inciar sesión en su cuenta de Microsoft o crear una cuenta local

تسجيل الدخول إلى حساب Microsoft أو إنشاء حساب محلي

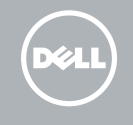

#### Connect to your network

Connectez-vous à votre réseau Conectar a la red التوصيل بالشبكة

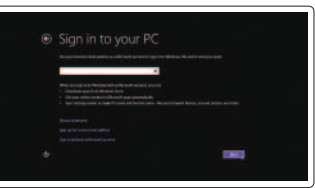

Guide d'information rapide Guía de inicio rápido

## Quick Start Guide

## Inspiron 14

5000 Series

Features

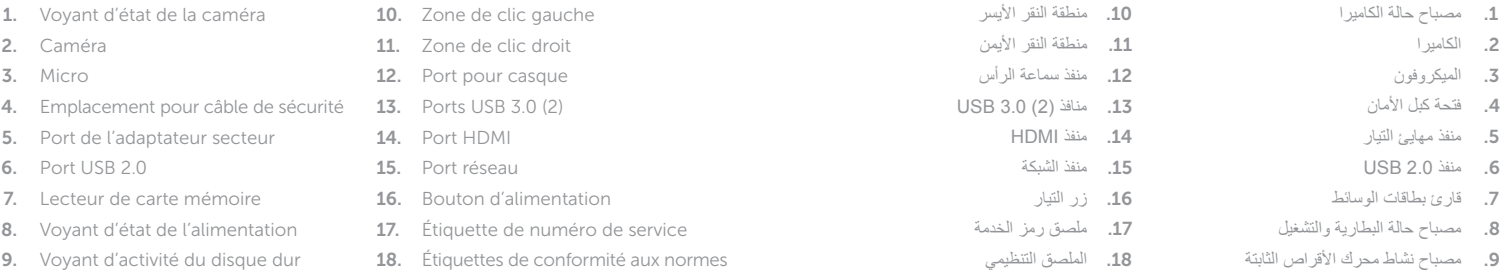

- 1. Camera-status light
- 2. Camera
- 3. Microphone
- 4. Security-cable slot
- 5. Power -adapter port
- 6. USB 2.0 port
- 7. Media-card reader
- 8. Power and battery -status light
- 9. Hard-drive activity light
- 10. Left -click area
- 11. Right-click area
- 12. Headset port
- 13. USB 3.0 ports (2)
- 14. HDMI port
- 15. Network port
- 16. Power button
- 17. Service Tag label
- 18. Regulatory label
- 1. Indicador luminoso de estado de la cámara
- 2. Cámara
- 3. Micrófono
- 4. Ranura del cable de seguridad
- 5. Puerto de adaptador de alimentación
- 6. Puerto USB 2.0
- 7. Lector de tarjetas multimedia
- 8. Indicador luminoso de estado de la batería
- 9. Indicador luminoso de la actividad de la unidad de disco duro
- 10. Área de clic izquierdo
- 11. Área de clic derecho
- 12. Puerto de audífonos
- 13. Puertos USB 3.0 (2)
- 14. Puerto HDMI
- 15. Puerto de red
- 16. Botón de encendido
- 17. Etiqueta de servicio
- 18. Etiqueta normativa

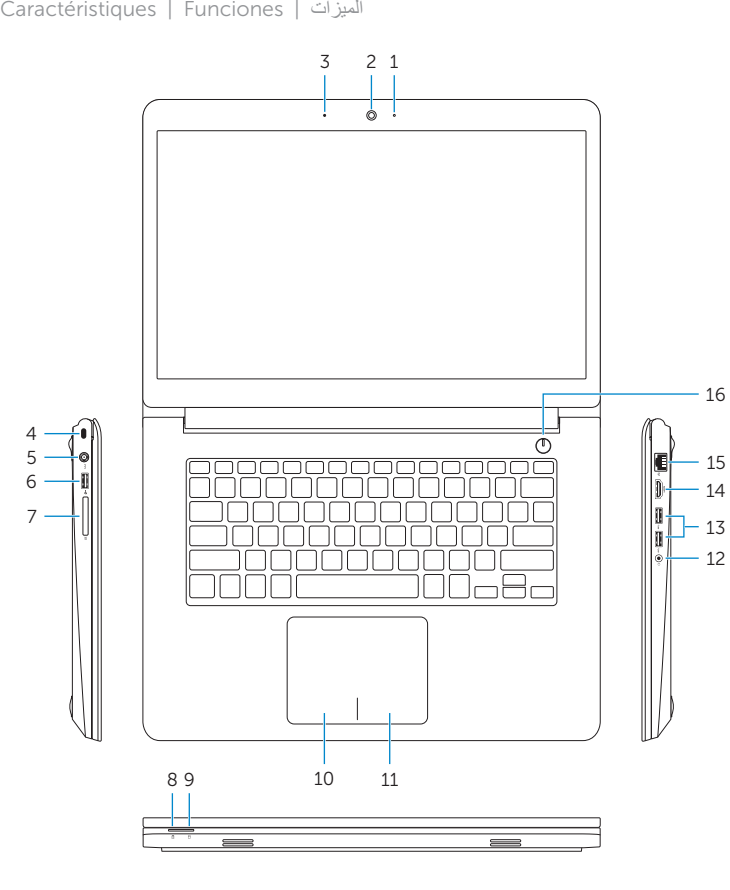

2014-04 Printed in China.

#### Product support and manuals

Support produits et manuels Soporte del producto y manuales دعم المنتج والدالئل

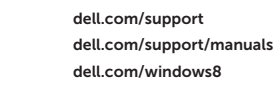

#### Contact Dell

Contacter Dell | Póngase en contacto con Dell االتصال بـ Dell

## dell.com/contactdell

#### Regulatory and safety

Réglementations et sécurité | Normativa y seguridad ممارسات األمان والممارسات التنظيمية

dell.com/regulatory\_compliance

#### Regulatory model

Modèle réglementaire | Modelo normativo الموديل التنظيمي

P49G

#### Regulatory type

Type réglementaire | Tipo normativo النوع التنظيمي

P49G001

Computer model Modèle de l'ordinateur | Modelo de equipo موديل الكمبيوتر

Inspiron 5442

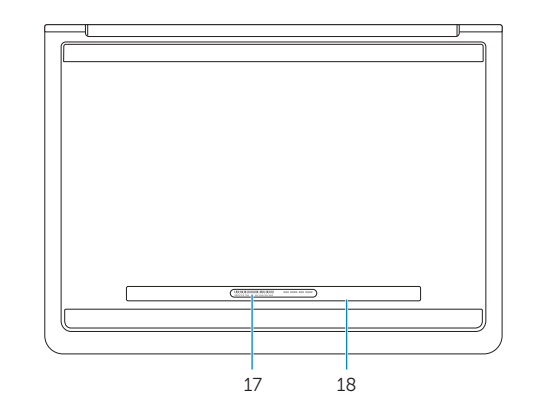

© 2014 Dell Inc. © 2014 Microsoft Corporation.

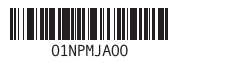